# **Model Pencacahan Citra Bidang Datar 2-D**

### **Eddy Nurraharjo, Wiwien Hadikurniawati dan Agung Prihandono**

Program Studi Teknik Informatika, Universitas Stikubank Semarang email: eddynurraharjo@gmail.com; hadikurniawati@gmail.com; agunganak@gmail.com

#### **Abstrak**

Adapun penelitian pendahuluan yang pernah dilakukan diantaranya adalah penelitian yang berkaitan dengan pendeteksian warna, klasifikasi berdasarkan warna tersebut dan penentuan pemilahan berdasarkan kriteria tertentu, mulai dari proses morfologi hingga metode *center plotting*.

Target pada penelitian berikutnya adalah penggabungan analisis dari kedua hasil penelitian sebelumnya dan saat ini, yaitu klasifikasi warna objek dengan metode *center plotting* dan metode pencacahan objek pada suatu file citra, yang dihasilkan dari perangkat akuisisi *data* berupa kamera digital dan *web camera*.

Konsep pencacahan objek ini merupakan sekelompok urutan sub proses yang cocok untuk objek yang di-*capture* dari *webcamera* dan terbukti dalam implementasinya mampu dilakukan dengan baik. Hasil pengamatan dalam penelitian ini mampu mencacahkan citra berwarna terhadap berbagai bentuk objek yang telah di-*capture* dengan baik melalui web camera, yang dibuktikan dengan perolehan hasil hingga 100 % dari 31 citra uji, namun hasil sebaliknya saat objek hasil *capture* dari kamera digital hanya 10 % dari 10 citra uji.

**Kata kunci:** pencacahan, counter, image processing

## **PENDAHULUAN**

Perjalanan pengembangan keilmuan dalam tema pengolahan citra hingga saat ini mengalami perkembangan yang signifikan dan senantiasa terus dilakukan penelitian mulai dari pengamatan dan analisis dasar hingga tingkat penggunaan implementasi atas sebuah rancangan program terpadu dan kompleks. Penelitian dalam lingkup pengolahan citra ini memicu akan perkembangan industri yang berbasis gambar seperti perangkat foto, kamera digital, serta teknologi yang berkaitan dengan kompresi citra, penemuan kembali informasi citra, penyisipan informasi dan lain sebagainya.

Beberapa kasus yang muncul dalam ranah penelitian dengan tema pengolahan citra muncul setelah peneliti menemukan sesuatu yang baru dan mampu untuk dilakukan penelitian yang berkaitan, baik dengan penelitian yang lain atau sebagai wujud pengembangan dan upaya untuk melanjutkan penelitian sebelumnya.

Penelitian sebelumnya mengupas sebuah teknik untuk menentukan warna dari objek 2D yang diperoleh dari kamera digital dan *web camera* akan dideteksi warnanya. Warna objek ini ditentukan berdasarkan teknik pengambilan data sebaris pada posisi barisan data piksel pada tengah citra dengan kondisi resolusi pada 640 x 480 piksel. Dan teknik ini mampu menghasilkan tingkat keberhasilan dalam pemisahan jenis warna objek hingga memiliki kesimpulan bahwa proses morfologi yang rumit sebagai bagian dari mekanisme klasifikasi terhadap objek berwarna dapat disederhanakan prosesnya dengan menggunakan teknik pengamatan piksel dengan menggunakan metode center plotting. Hasil pengamatan dalam penelitiannya adalah sistem mampu memisahkan citra berwarna terhadap berbagai bentuk objek yang telah di-*capture*  dengan baik melalui web camera, yang dibuktikan dengan perolehan hasil hingga 89,66 %, dan hasil kamera digital hingga 73,33 %. Konsep dan teknik *center plotting* merupakan sekelompok urutan sub proses yang sangat

berguna untuk melakukan ekstraksi citra, dan secara signifikan mampu meredam pengaruh terhadap iluminasi citra masukan sistem, berdasarkan area barisan piksel pada bagian tengah gambar atau *center pixels*, dan terbukti dalam implementasinya mampu dilakukan dengan baik.

Sementara itu penelitian pada kesempatan ini adalah penelitian lanjut dari topik penelitian sebelumnya sehingga tim peneliti mencoba untuk meningkatkan penelitian ini dengan memberikan tambahan kemampuan pencacahan jumlah objek. Latar belakang ini menjadi dasar fokus utama dalam penelitian ini dengan mengeksplorasi konsep pencacahan objek dalam sebuah citra yang sama dalam penelitian sebelumnya dan telah dilakukan dalam dasar rumpun keilmuan yang serupa.

Adapun penelitian pendahuluan yang pernah dilakukan diantaranya adalah penelitian yang berkaitan dengan pendeteksian warna, klasifikasi berdasarkan warna tersebut dan penentuan pemilahan berdasarkan kriteria tertentu, mulai dari proses morfologi hingga metode *center plotting*.

Target pada penelitian berikutnya adalah penggabungan analisis dari kedua hasil penelitian sebelumnya dan saat ini, yaitu klasifikasi warna objek dengan metode *center* 

*plotting* dan metode pencacahan objek pada suatu file citra, yang dihasilkan dari perangkat akuisisi data berupa kamera digital dan *web camera*.

Harapan akan pengembangan sistem ini berdasarkan pada basis pengetahuan dan berbagai macam metode pengamatan terhadap file citra dalam rumpun keilmuan pengolahan citra digital, adapun beberapa metode pengamatan untuk memperoleh hasil terbaik dapat digambarkan seperti pada gambar 1.

## **PERUMUSAN MASALAH**

Pendeteksian area suatu objek tidak semudah kecerdasan manusia dalam menentukan jumlah objek yang ada dalam sebuah citra dua dimensi. Beberapa perilaku khusus dalam pengolahan citra akan menjadi tantangan tersendiri berkaitan dengan keberhasilan sistem dalam mendeteksi jumlah objek. Sebuah objek yang diambil dari citra *web camera* dengan segenap risiko terhadap proses pra akuisisi data baik itu berupa *noise*, iluminasi, kecerahan dan lain sebagainya, akan menjadi kendala dan tantangan tersendiri dalam memberikan visualisasi citra dan hasil pengamatan yang akan di deteksi dengan program *toolbox* MATLAB. Penelitian ini sekaligus akan dapat menentukan sebuah algoritme pencacahan objek pada sebuah file

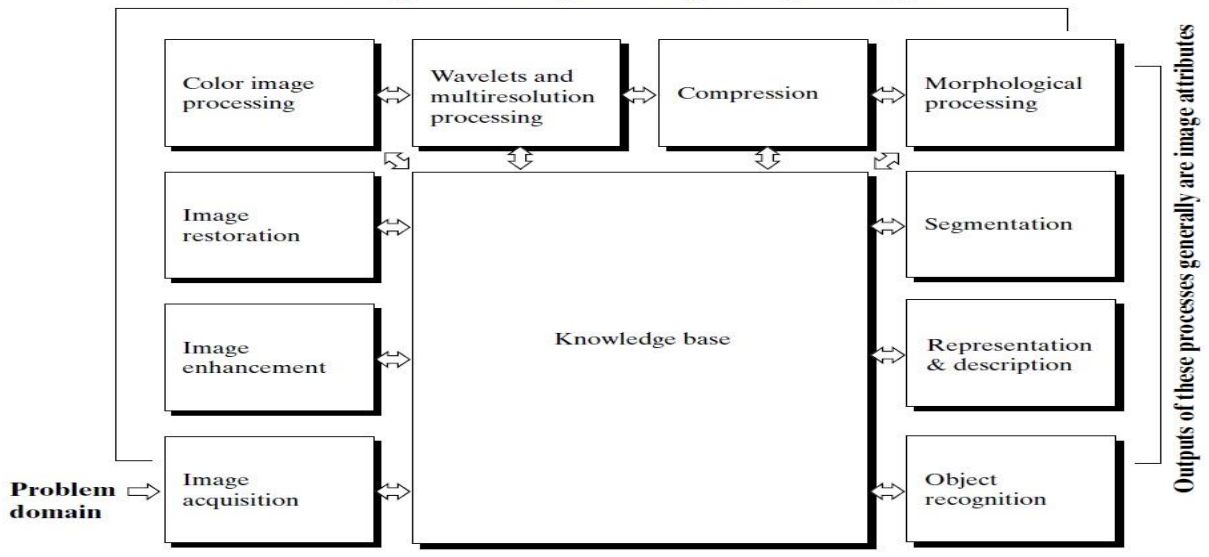

Outputs of these processes generally are images

Gambar 1. Langkah fundamental pada DIP (Gonzales, 2009)

citra yang terbaik dan cocok untuk karakter data citra spesifik yang memiliki beberapa bentuk dasar seperti lingkaran, segitiga dan segiempat, yang diambil dengan perangkat *web camera* dan kamera digital.

## **BATASAN MASALAH**

Adapun batasan masalah dalam kesempatan penelitian ini adalah :

- 1. Penggunaan teknik/metode visualisasi aplikasi pencacahan objek ini dalam implementasinya menggunakan *Graphic User Interface* berbasis MATLAB
- 2. Citra bidang datar 2-D yang digunakan untuk model penelitian ini adalah suatu objek berwarna bebas (dalam beberapa kriteria warna) dalam beberapa kombinasi ukuran serta bentuknya, dari 3 macam objek dasar yaitu segitiga, lingkaran dan segiempat.

## **TUJUAN DAN MAFAAT PENELITIAN**

Adapun tujuan dalam penelitian pada kesempatan kali ini adalah :

- 1. Mengimplementasikan bagian proses/sub proses yang berkaitan dengan sebuah algoritme pencacahan objek berwarna dalam sebuah citra berwarna dengan variasi ukuran objek dalam image foto, yang dihasilkan dari *web camera* dan kamera digital.
- 2. Mengetahui sifat dan perilaku sistem akuisisi data dalam file citra sekaligus menguji kecocokan/kemampuan sebuah algoritme pencacahan objek citra 2-D, berdasarkan hasil yang diperoleh dari pengujiannya.

Manfaat yang ingin dicapai dalam penelitian ini adalah :

- 1. Memberikan wawasan implementatif terhadap beberapa proses fundamental berkaitan dengan pengolahan file citra, guna memberikan pengolahan cata citra secara optimal
- 2. Memberikan wawasan pengembangan teknik tertentu dalam upaya untuk menghasilkan data yang terbaik dari suatu proses pengolahan citra

### **METODE PENELITIAN**

Metode yang akan digunakan dalam penelitian ini terdiri dari langkah-langkah sebagai berikut ;

1. Studi Literatur

Untuk memperoleh dasar teori berkaitan dengan pengolahan citra baik berasal dari jurnal, buku cetak dari berbagai penerbit maupun *searching* di internet

2. Akuisisi data

Langkah ini dilakukan dalam upaya untuk memberikan persiapan/pra proses pengolahan citra dengan memberikan file gambar yang diambil dari hasil rekaman foto kamera digital dan *webcamera.*

3. Pemrosesan Citra

Pemrosesan citra ini dimaksudkan adalah implementasi beberapa teknik fundamental pemrosesan/pengolahan terhadap citra masukan yang merupakan hasil akuisisi citra, untuk diolah dengan melakukan kombinasi beberapa metode pengolahan citra digital dan mengimplementasikan teknik pencacahan objek.

4. Analisis hasil

Analisis hasil yang dilakukan berdasarkan aliran segenap proses yang terlibat dengan harapan mampu memberikan simpulan dan saran bagi peneltiian berikutnya.

## **HASIL DAN PEMBAHASAN**

## **Algoritma sistem :**

Pengguna aplikasi akan diminta untuk memasukkan file citra kepada sistem. Proses di sistem akan menerima file citra, dan akan menampilkan file citra tersebut pada layar tampilan axes. Proses pencacahan dilakukan dengan diawali dengan pembentukna membentuk gambar dalam format hitam putih, kemudian melakukan algoritme segmentasi akan memisahkan objek dengan latar belakang, image hasil segmentasi akan dipisahkan/*cropped* sesuai area batasan segmentasi gambar 2.

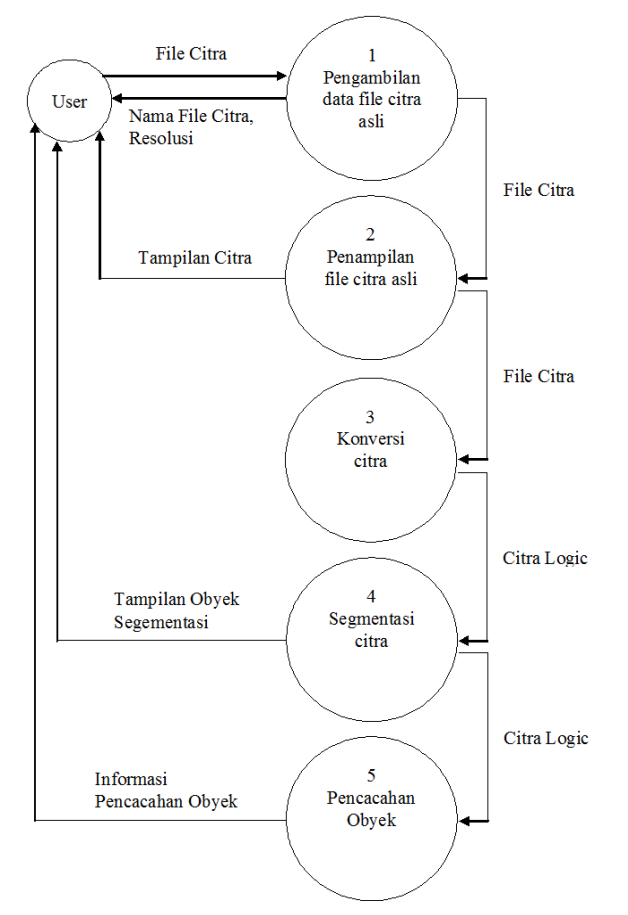

Gambar 2. Alur proses sistem pencacahan

## **User Interface MATLAB**

Peneliti menggunakan MATLAB sebagai sarana untuk membangun aplikasi dengan menggunakan fasilitas GUI-DE MATLAB yang telah memiliki berbagai tools analisis untuk pengolahan citra sehingga bisa memberikan analisis fundamental terhadap sederetan proses dalam implementasi sistem pencacahan objek. Berdasarkan tampilan user interface yang dibuat, peneliti ingin memberikan informasi berkaitan dengan proses.

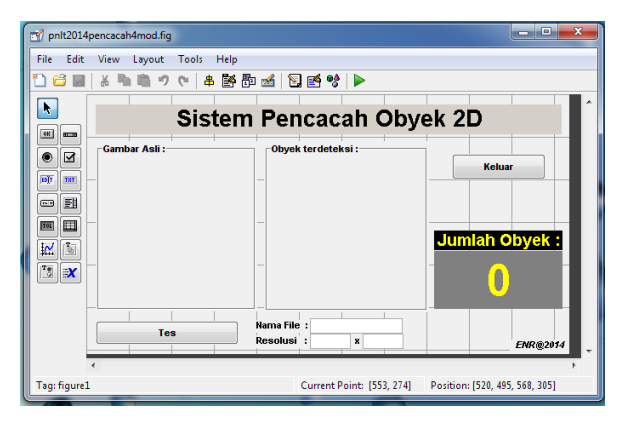

Gambar 3. Rancangan User Interface System Aplikasi Pencacah Objek

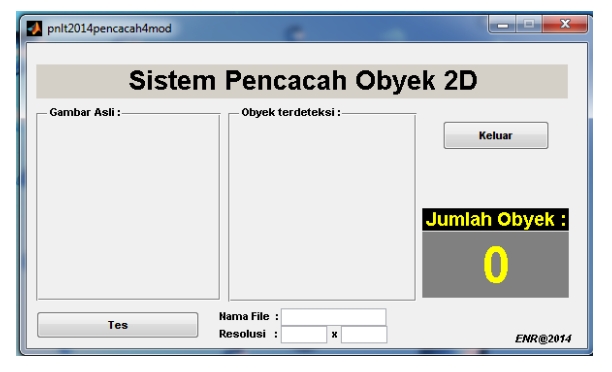

Gambar 4. Tampilan User Interface System Aplikasi Pencacah Objek

Berdasarkan pada gambar 3 dan gambar 4 di atas, pada kesempatan ini perancangan *user interface system* di desain sepraktis mungkin sehingga pengguna dapat langsung mengetahui tampilan hasil dari proses terhadap file citra.

## **Gambar asli**

Merupakan area untuk menampilkan gambar asli dari sebuah file citra yang akan diuji, sehingga mampu memberikan gambaran proses awal terhadap kemunculan tampilan gambar yang dimaksudkan tersebut.

## **Grafik Deteksi Objek**

Merupakan area untuk menampilkan hasil segmentasi antara latar belakang dan objek dan memberikan tampilan batasannya dalam mode garis tepian objek.

## **Nama file**

Merupakan area untuk menampilkan nama file citra asli, sehingga dapat memberikan dukungan

kepastian kesesuaian terhadap kemunculan tampilan nama file citra yang dimaksud tersebut.

## **Resolusi**

Merupakan area yang memberikan informasi gambar berupa resolusi matrix gambar, yang berupa jumlah baris dan kolomnya dalam tiap gambar asli yang dimunculkan.

## **Jumlah Objek**

Merupakan area teks untuk memberikan informasi jumlah objek gambar yang diuji dengan memunculkan teks tersebut berdasarkan kriteria dengan area tertutup terhadap beberapa gambar saat dilakukan pengujian.

Adapun beberapa proses tersebut di atas dapat diamati detilnya pada penjelasan tiap proses berikut ini.

1. Proses pengambilan file citra

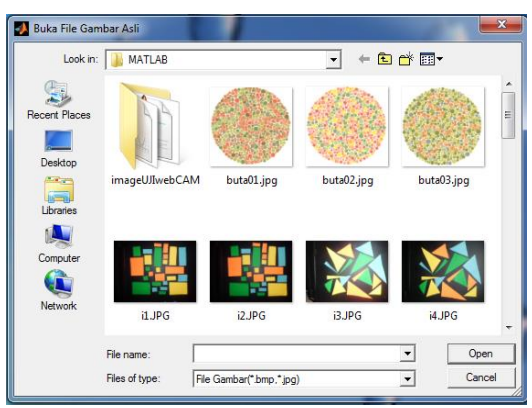

Gambar 5. User Interface System untuk pengambilan file citra

Kemunculan window "Buka File Gambar Asli" gambar 5 ini akan ditampilkan setelah menekan tombol tes. Berikut ini potongan listing pengambilan file citra gambar 6.

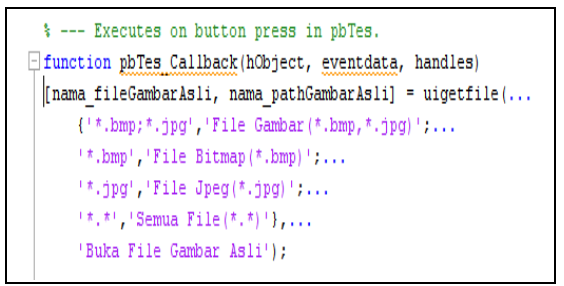

Gambar 6. Listing program proses pengambilan file citra

Fungsi ini dimunculkan pada saat aktifasi terhadap tombol tes, dimana fungsi uigetfile akan menentukan kriteria nama ekstensi file gambar yang akan ditampilkan, dimana dalam hal ini kriteria menggunakan bmp dan jpg. Teks 'Buka File Gambar Asli' akan menjadi nama window aktifnya.

2. Proses penampilan file citra

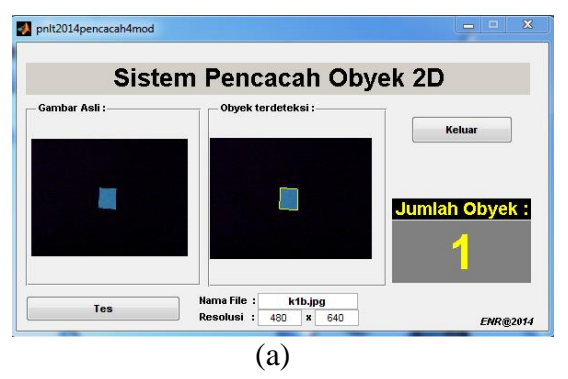

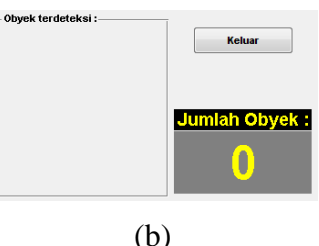

Gambar 7. User Interface System untuk penampilan file citra (a) dan (b)

Proses penampilan file citra ini gambar 7 merupkan proses kelanjutan dari pengambilan file citra, guna memastikan kesesuaian antara file citra yang dimaksudkan dengan file citra yang ditampilkan, saat melakukan pengujian terhadap gambar tersebut. Adapun potongan listing proses penampilan file citra pada gambar 8 berikut :

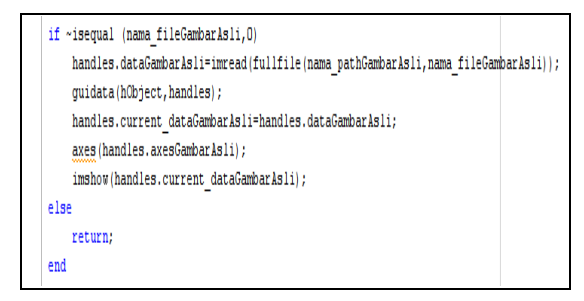

Gambar 8. Listing program proses penampilan file citra

File gambar yang diterima oleh variabel nama\_fileGambarAsli akan dimunculkan ke dalam area penampilan gamabr yaitu axesGambarAsli dengan mengeksekusi fungsi imshow.

3. Proses penampilan objek terdeteksi

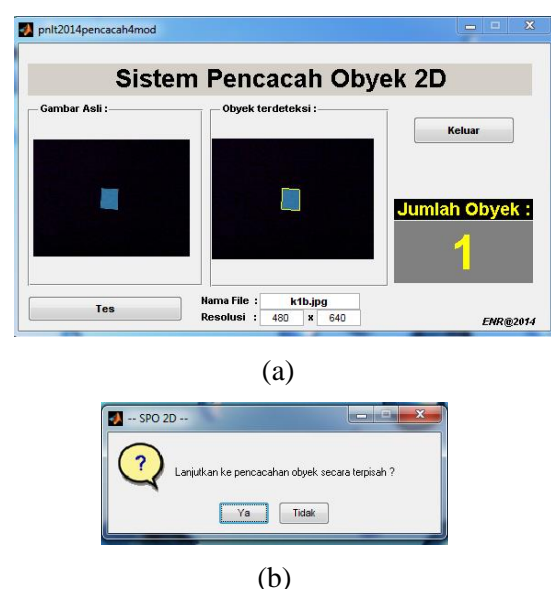

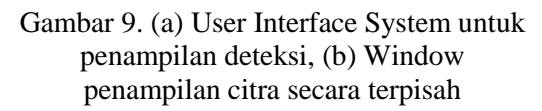

Proses selanjutnya adalah penampilan objek terdeteksi gambar 9, guna mengetahui segmentasi objek. Adapun listing proses penampilan objek terdeteksi dapat diamati gambar 10 sebagai berikut:

```
citra=handles.dataGambarAsli:
[bc |c|] = size (citra) ;
axes(handles.axesCenterPlotting);
\n  <i>plot</i>(citra(0.5<sup>*</sup>bc, :)) ;\n
```
Gambar 10. Listing proses penampilan objek

Fungsi plot dalam MATLAB sangantlah membantu dalam kesempatan penelitian ini, dimana fungsi dasar dari plotting adalah menempatkan karakter warna untuk tiap piksel gambar dari seluruh area gambar dengan resolusi tertentu. Semakin tinggi resolusi gambar maka akan menghasilkan tampilan grafis distribusi warna yang rapat dan sling bertumpukan. Dengan alasan iniliah pada kesempatan ini peneliti

melakukan pengamatan terhadap distribusi warna pada tiap piksel yang ada hanya pada satu area barisan piksel di tengah-tengah resolusi baris gambar, untuk itu muncullah nilai 0.5 dari barisan resolusi gamabr yang ditampilkan. Walaupun peneliti telah menentukan terlebih dahulu keseragaman resolusi gambar yaitu 480 x 640 piksel, guna memudahkan pengamatan.

4. Proses pengambilan data file

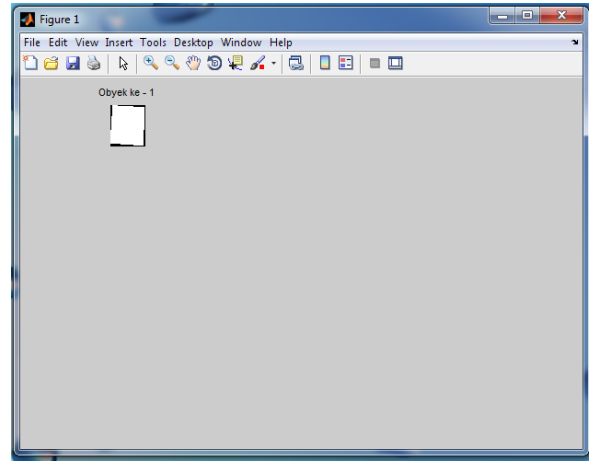

Gambar 11. User Interface System untuk pemisahan objek terdeteksi

Proses pengambilan data file pada gambar 11 dimaksudkan untuk memberikan keterangan tambahan terhadap objek file citra yang akan diuji/dilatih berupa nama file yang dimaksud serta resolusi gambar berupa data jumlah baris dan data jumlah kolom dari file citra yang ditampilkan. Adapun potongan listing dari proses pengambilan data citra pada gambar 12 sebagai berikut :

set (handles.editNamaFile, 'String', nama fileGambarAsli); set(handles.editResolusiB,'String',size(handles.dataGambarAsli,1)); set(handles.editResolusiK,'String',size(handles.dataGambarAsli,2));

## Gambar 12. Listing proses pengambilan data citra

Pengambilan data file gambar yang dimaksud disini adalah nama file dan ukuran resolusi gambar yang ditampilkan. Fungsi size mampu menjawab hal itu, sehingga kemunculan data nilai jumlah baris maupun kolom hanya didistribusikan kepada elemen GUI sistem.

5. Proses pengambilan data warna hasil center plotting

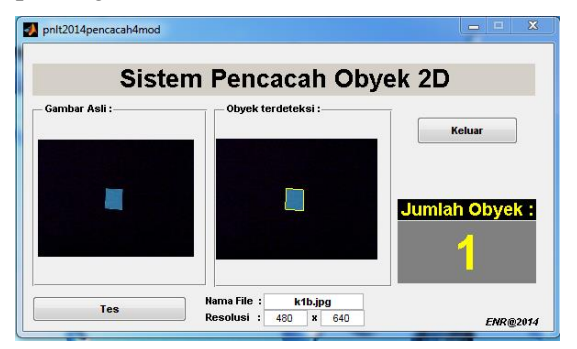

Gambar 13. User Interface System untuk data hasil pencacahan objek

Proses pengamatan selanjutnya gambar 13 adalah proses pengambilan data warna hasil center plotting berkaitan dengan nila-nilai elemen warna dasar yaitu Red (R), Green (G) dan Blue (B), dari gambar yang ditampilkan. Adapun potongan listing yang digunakan untuk proses pengambilan data warna hasil center plotting adalah sebagai berikut gambar 14.

```
citra=handles.dataGambarAsli;
[bc kc] = size (citra) ;
```
Gambar 14. Listring proses pengambilan data warna hasil *center plotting*

Proses ini didahului oleh pengambilan ukuran file citra ke dalam sebiah variabel bebeas yaitu bc dan kc yang mewakili variabel data baris dan data kolom dari file citra yang ditampilkan. Kemudian proses selanjutnya adalah pemetaan terhadap elemen GUI system yang telah dibuat gambar 15.

```
set(handles.edutrMax, 'String', max(citra(0.5*bc, :, 1)));set (handles.editGMax, 'String', max (citra (0.5*bc, :, 2))) ;
set(handles.editBMax, 'String', max(citra(0.5*bc,:,3)));
```
Gambar 15. Listing pemetaan elemen gui

Kemunculan nilai 0.5 dimaksudkan untuk memastikan posisi piksel berada pada tengah-tengah baris resolusi dari gambar yang ditampilkan. Sedangkan nilai

maksimum warna tiap pikselnya didistribusikan ke tiap-tiap elemen R.Max, G.Max dan B.Max. Nilai maksimum dipilih menjadi acuan dengan maksud untuk memperoleh salah satu nilai pembanding maksimum pada suatu karakter warna dasar. Walaupun nilai minimum maupun rata-rata memungkinkan pula untuk digunakan dalam kasus ini.

6. Proses penentuan warna objek hasil center plotting

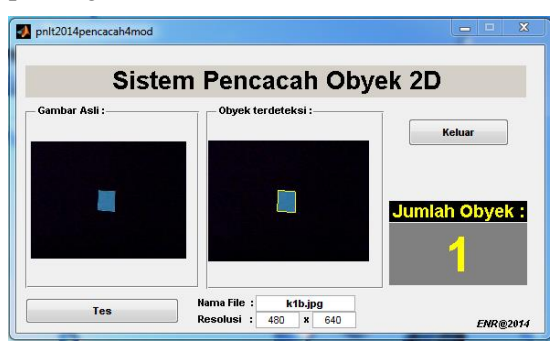

## Gambar 16. User Interface System untuk hasil pencacahan

Proses terakhir dari system pengujian warna pada gambar 16 adalah pproses penentuan warna pbyek hasil center plotting, sehingga mampu memberikan 'kecerdasan buatan" bagi sistem dengan mengacu pada kriteria yang telah ditetapkan berdasarkan pada pelatihan beberapa file gambar dan klasifikasi warnanya. Adapun potongan listing atas proses penentuan warna objek hasil center plotting adalah pada gambar 17 sebagai berikut :

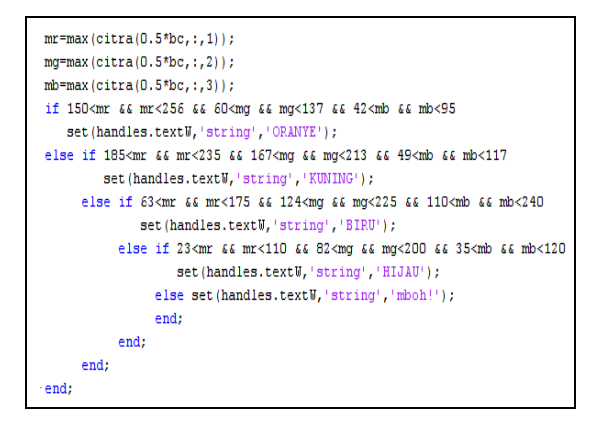

Gambar 17. Listing proses penentuan warna objek hasil *center plotting*

Nilai rata-rata yang diperoleh dari tiap karakter warna dijadikan batasan kriteria deteksi, sehingga diharapkan sistem akan mampu mengenali warna objek berdasarkan nilai batasan untuk tiap kriteria warna tersebut.

Tabel 1. Hasil Pengamatan dan Pengujian Image dari Webcamera

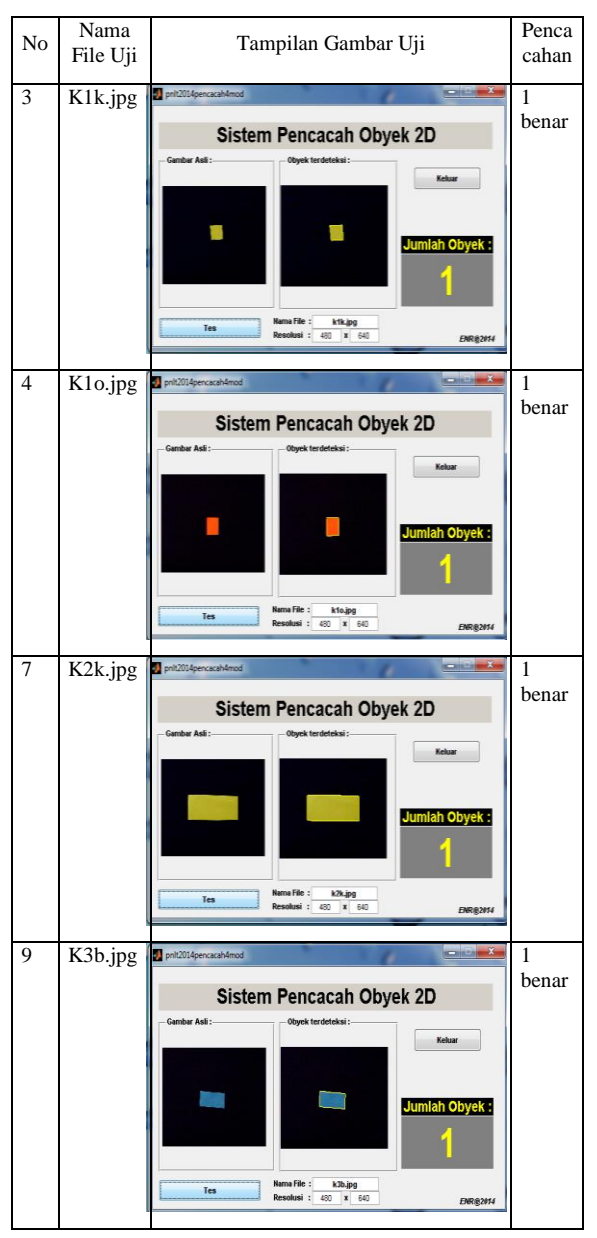

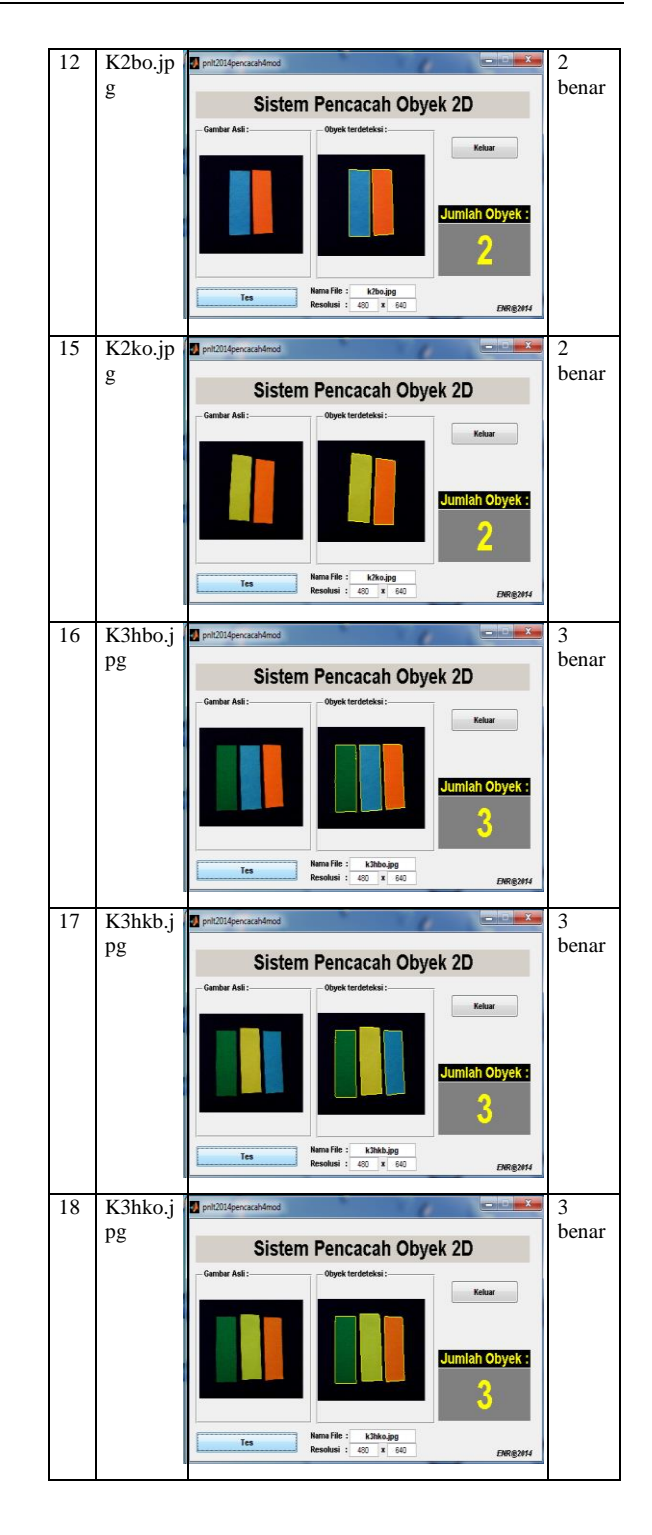

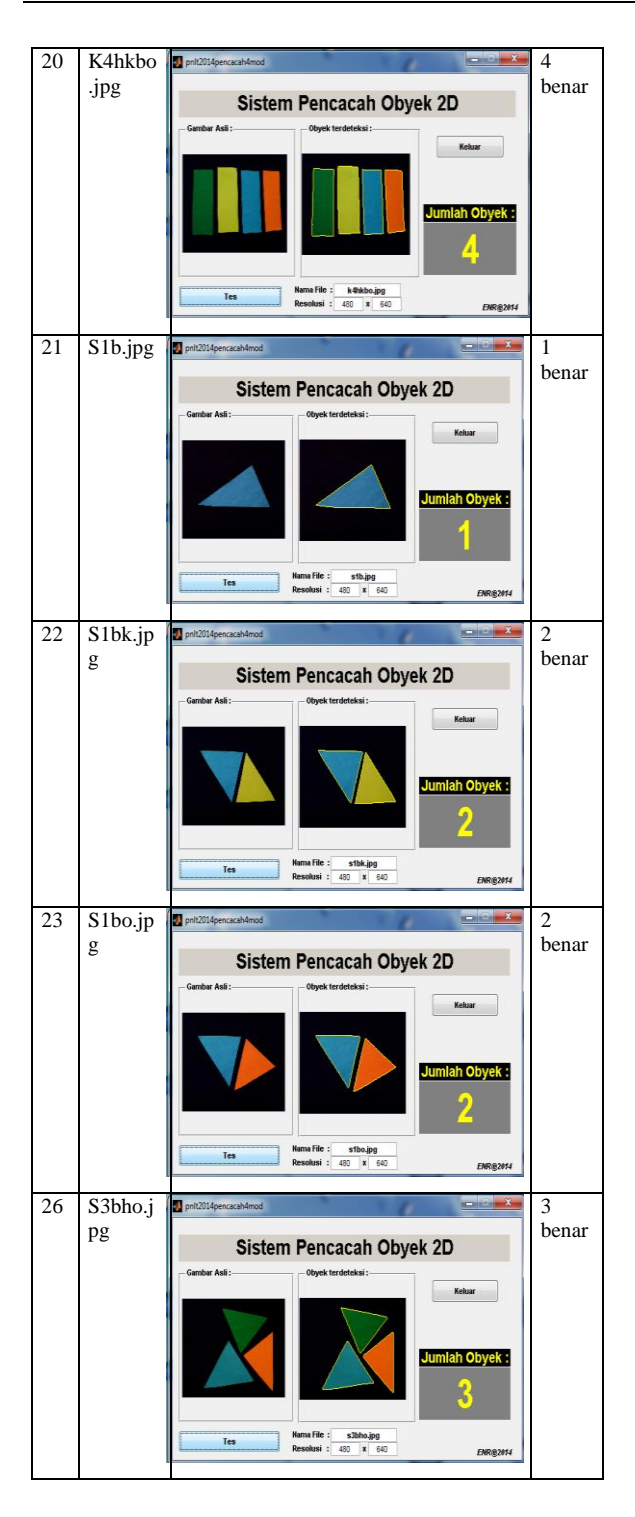

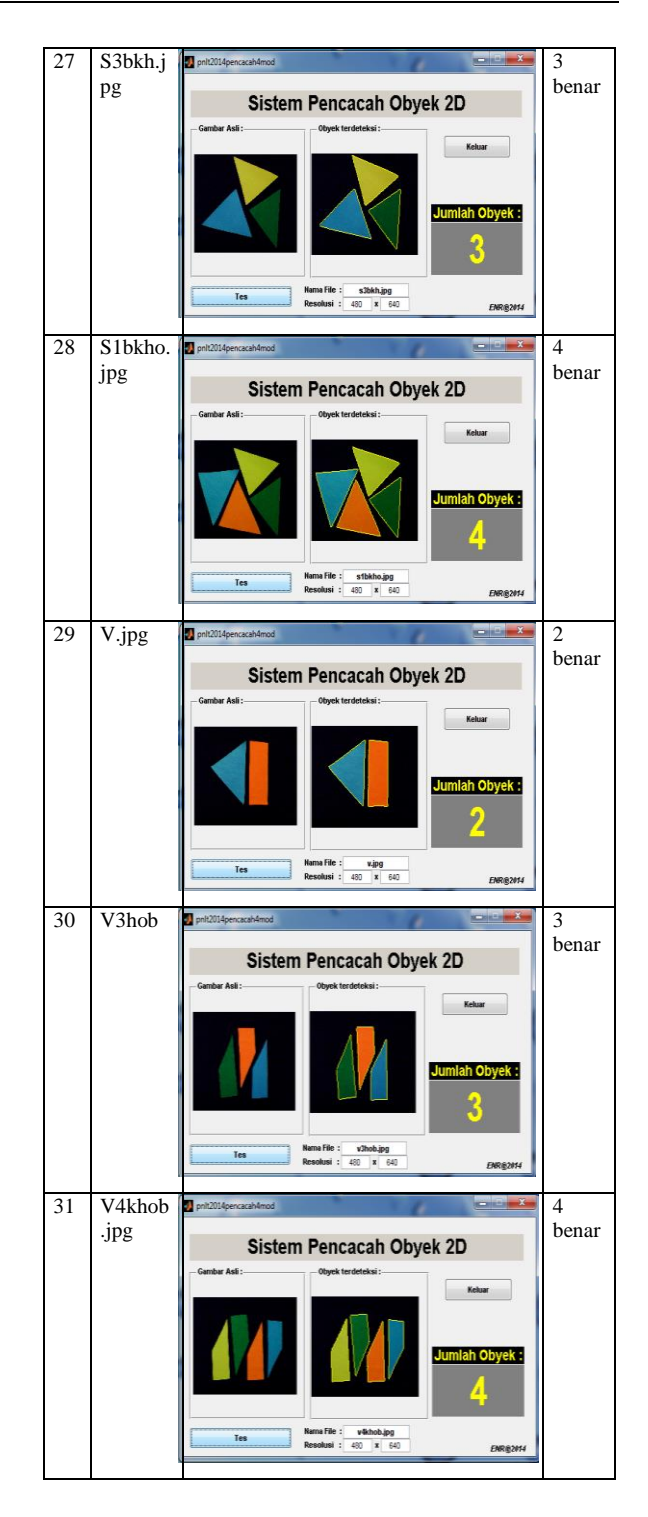

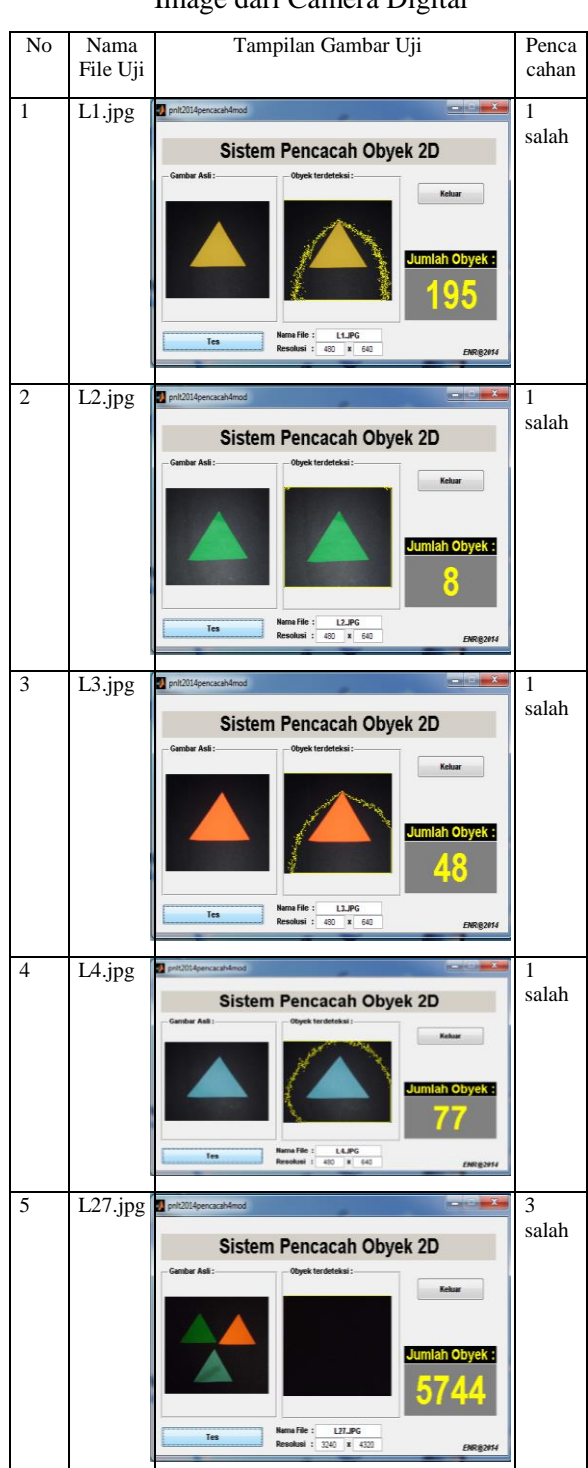

## Tabel 2. Hasil Pengamatan dan Pengujian Image dari Camera Digital

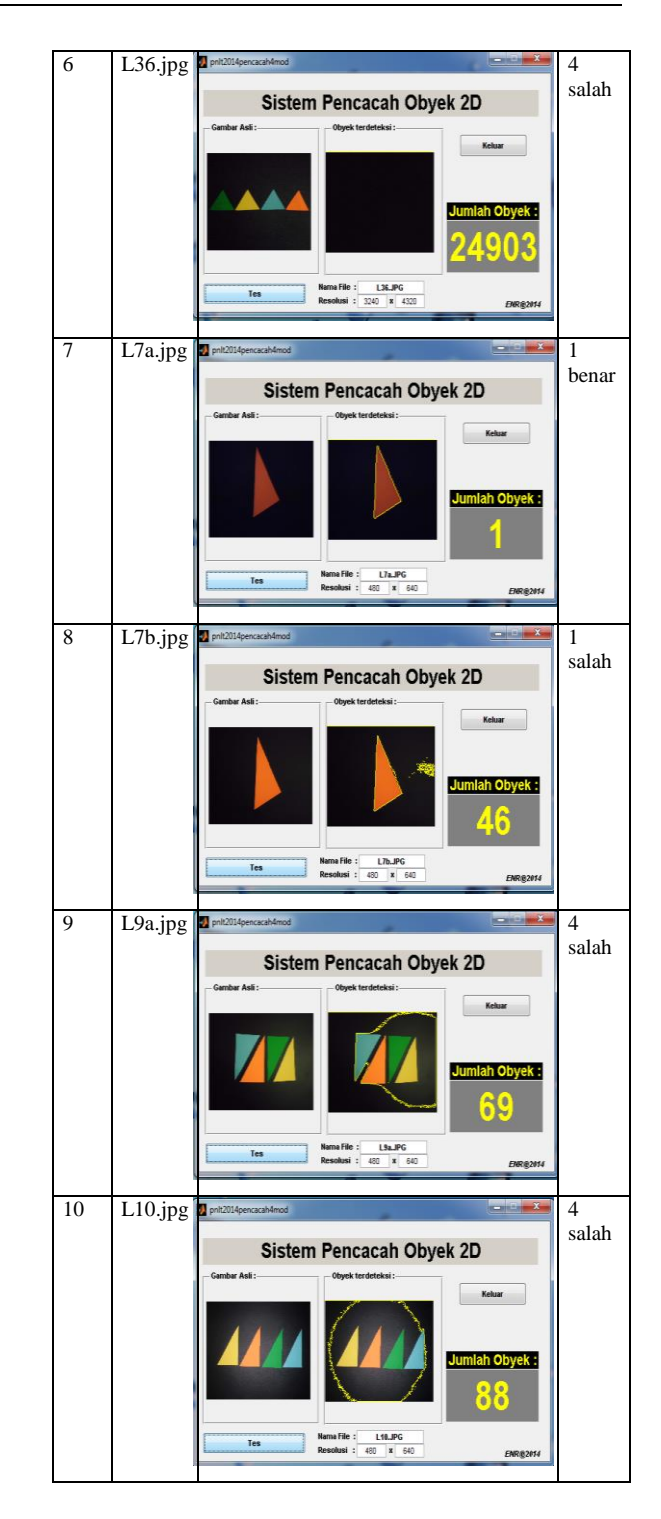

### **HASIL DAN PEMBAHASAN**

Hasil yang terekam dalam tabel di atas adalah pengujian dengan menggunakan 2 perangkat objek akuisisi yang berbeda yaitu kamera digital dan web camera, dimana hasil pengujian terhadap 31 file citra dengan web camera, sistem mampu mengenali warna objek dengan benar 100 % dan tidak dikenali warna objek 0 %, sedangkan hasil pengujian terhadap 10 file citra dengan kamera digital, sistem hanya mampu mengenali dengan benar sebesar 10 %, salah pendeteksian warna objek sebesar 90 %.

Kemunculan hasil prosentase atas kekurangan sistem tersebut di atas kemungkinan dikarenakan beberapa sebab yaitu :

- 1. Noise pada akuisisi data citra serta pengaruh iluminasi yang tinggi yang tidak konsisten pada pengambilan warna objek dengan menggunakan kamera digital.
- 2. Perubahan jarak, penggunaan flash lamp, serta mode zooming, mengakibatkan perubahan yang cukup berpengaruh terhadap hasil pengujian dengan objek citra yang diambil dari kamera digital.

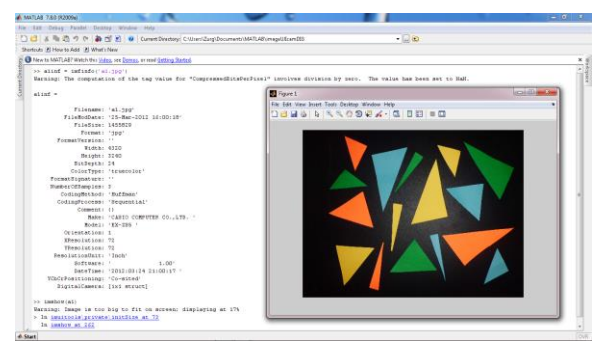

Gambar 18. Pencacah objek dengan banyak objek

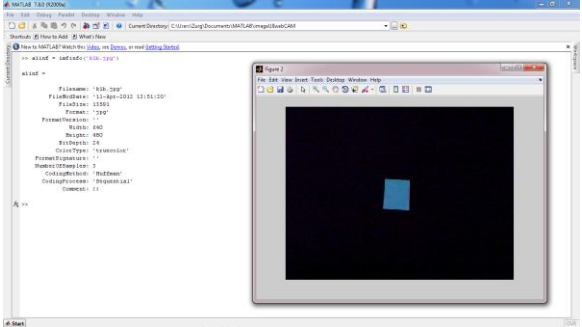

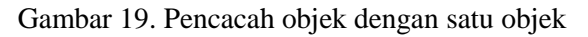

### **KESIMPULAN :**

Adapun beberapa kesimpulan yang berhasil diperoleh dalam penelitian ini diantaranya adalah sebagai berikut :

- a. Hasil pengamatan dalam penelitian ini mampu mencacahkan citra berwarna terhadap berbagai bentuk objek yang telah di-*capture* dengan baik melalui web camera, yang dibuktikan dengan perolehan hasil hingga 100 % dari 31 citra uji, namun hasil sebaliknya saat objek hasil *capture* dari kamera digital hanya 10 % dari 10 citra uji.
- b. Konsep pencacahan objek ini merupakan sekelompok urutan sub proses yang cocok untuk objek yang di-*capture* dari *webcamera* dan terbukti dalam implementasinya mampu dilakukan dengan baik.

## **DAFTAR PUSTAKA**

- Putranto, B.Y.B., Hapsari, W., Wijana, K. (2010). *Segmentasi Warna Citra Dengan Deteksi Warna HSV Untuk Mendeteksi Obyek*
- Setiyawan, B.A. (2007). *Rancang Bangun Alat Deteksi Kematangan Buah Berdasarkan Warna Menggunakan Mikrokontroler*
- Wibowo. J.S., (2011). *Deteksi dan Klasifikasi Citra Berdasarkan Warna Kulit Menggunakan HSV.* Dinamik Journal Teknologi Informasi.
- Gonzales, R., and Woods R. (2009). *Digital Image Processing 3rd Edition,* Prentice Hall Inc, New Jersey
- Sugiharto, A. (2006). *Pemrograman GUI dengan MATLAB*. C.V. Andi Offset Penerbit Andi, Yogyakarta.
- Sutoyo, T, Mulyanto, E., Vincent, S., Nurhayati, O.D., Wijanarto. (2009). *Teori Pengolahan Citra Digital*, C.V. Andi Offset Penerbit Andi, Yogyakarta.
- Rijal, Y., Ariefianto, R.D. (2008). *Deteksi Wajah Berbasis Segmentasi Model Warna Menggunakan Template Matching Pada Objek Bergerak*.
- Spector, P. (1990). An Introduction to Matlab. Statistical Computing Facility Department of Statistics University of California, Berkeley. https://eml.berkeley.edu/matlab.pdf
- Mathworks, I. (1996). Matlab the language of technical computing : Matlab notebook user's guide version 5. Natick: Mathworks. www.math.tu*dresden.de/~schwetli/teaching/tools/using \_ml.pdf*
- Matlab Tutorial. (n.d.). Retrieved November 23, 2013, from http://www.utexas.edu/itsarchive/rc/tutorials/matlab/
- Image Segmentation Tutorial. (n.d.). Retrieved November 23, 2013, from http://www.mathworks.com/matlabcentral /fileexchange/25157-image-segmentationtutorial---blobsdemo-- /content/BlobsDemo.m